# **FTP Client Action [Deprecated]**

This action has been deprecated, but is still available for backwards compatibility.

Please see the new set of FTP Actions .

This action provides a basic FTP client, which can be used to upload or download files to/from an FTP server.

# **FTP** Connection

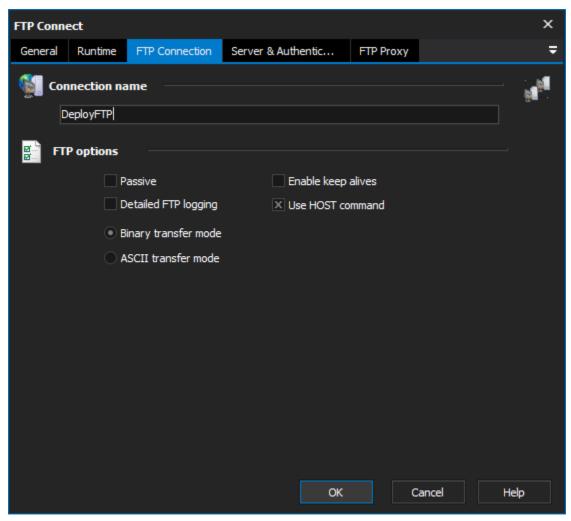

**Connection name** 

**FTP Options** 

Passive

Enable keep alives

**Detailed FTP logging** 

Use HOST command

Binary transfer mode

ASCII transfer mode

# Server & Authentication

| FTP Connect X          |             |                       |                    |           |         |      |  |  |  |  |  |  |
|------------------------|-------------|-----------------------|--------------------|-----------|---------|------|--|--|--|--|--|--|
| General                | Runtime     | FTP Connection        | Server & Authentic | FTP Proxy |         | ÷    |  |  |  |  |  |  |
| Use global FTP options |             |                       |                    |           |         |      |  |  |  |  |  |  |
| FTP server             |             |                       |                    |           |         |      |  |  |  |  |  |  |
|                        | Host : ftp. | .public.organisation. | com                | Por       | t: 21 🗘 |      |  |  |  |  |  |  |
| Authentication         |             |                       |                    |           |         |      |  |  |  |  |  |  |
|                        | User : Aut  | toDeploy              |                    |           |         |      |  |  |  |  |  |  |
| Pas                    | sword : 👓   | •••••                 |                    |           |         |      |  |  |  |  |  |  |
|                        |             |                       |                    |           |         |      |  |  |  |  |  |  |
|                        |             |                       |                    |           |         |      |  |  |  |  |  |  |
|                        |             |                       |                    |           |         |      |  |  |  |  |  |  |
|                        |             |                       |                    |           |         |      |  |  |  |  |  |  |
|                        |             |                       |                    |           |         |      |  |  |  |  |  |  |
|                        |             |                       |                    |           |         |      |  |  |  |  |  |  |
|                        |             |                       |                    |           |         |      |  |  |  |  |  |  |
|                        |             |                       |                    |           |         |      |  |  |  |  |  |  |
|                        |             |                       |                    |           |         |      |  |  |  |  |  |  |
|                        |             |                       | ОК                 |           | Cancel  | Help |  |  |  |  |  |  |

# Use global FTP options

# **FTP server**

#### Host

The host name or IP address of the ftp server

### Port

The port on which the FTP server (or proxy if you are using one) is listening

# Authentication

# User

Your user id on the ftp server

#### Password

Your password on the ftp server

# **FTP options**

Passive

Instructs the FTP client and server to use passive mode transfers, this is needed when going through some firewalls

# **Detailed Logging**

Enables Detailed logging.

# **Binary Transfer Mode**

Sets the transfer mode to Binary (the default)

# **ASCII Transfer Mode**

Sets the transfer mode to ASCII

# **FTP Proxy**

# Proxy

| FTP Conn | ×           |                |             |         |           |       |      |
|----------|-------------|----------------|-------------|---------|-----------|-------|------|
| General  | Runtime     | FTP Connection | Server & Au | thentic | FTP Proxy |       | ÷    |
|          |             |                |             |         |           |       |      |
|          | <u></u>     |                |             |         |           |       |      |
|          | Server :    |                |             |         |           |       |      |
|          | Port:       | 0 ᆃ            |             |         |           |       |      |
| I        | Username :  |                |             |         |           |       |      |
|          | Password :  |                |             |         |           |       |      |
| Р        | roxy type : | None           |             |         |           |       |      |
|          |             |                |             |         |           |       |      |
|          |             |                |             |         |           |       |      |
|          |             |                |             |         |           |       |      |
|          |             |                |             |         |           |       |      |
|          |             |                |             |         |           |       |      |
|          |             |                |             |         |           |       |      |
|          |             |                |             |         |           |       |      |
|          |             |                |             |         |           |       |      |
|          |             |                |             | ОК      | c         | ancel | Help |

### Use proxy server

# Server

The host name or ip address of the proxy

#### Port

The port number of the proxy

#### UserName

The User name for authentication

#### Password

The password for authentication

#### Proxy Type

None - don't use a proxy

UserSite - Send command USER user@hostname

Site - Send command SITE (with logon)

Open - Send command OPEN

UserPass - USER user@firewalluser@hostname / PASS pass@firewallpass

Transparent - First use the USER and PASS command with the firewall username and password, and then with the target host username and password.

HttpProxyWithFtp - HTTP Proxy with FTP support. Will be supported in Indy 10

CustomProxy - use OnCustomFTPProxy to customize the proxy login

# Script

? Unknown Attachment

The FTP client works by adding FTP commands to the list. The available commands are :

#### **Get Current Directory**

This can be retrieved into a Variable

#### **Change Directory**

Change the remote directory, you can use FinalBuilder Variables with this command.

#### Change Up

Changes the remote directory to its parent directory, ie up one level

#### List Directory

Lists the remote directory into a variable.

#### **Create Directory**

Create a sub directory in the current remote directory.

#### **Delete Directory**

Deletes the specified remote directory.

#### **Delete File**

Deletes the specified remote File.

#### **Rename File**

Renames the specified Remote File.

#### **Download File**

Downloads the specified remote file to the specified local file.

#### **Upload File**

Uploads the specified local file to the specified remote file.

Scripting Info

The Action properties available are :

- property Host : WideString
- property Port : integer
- property UserID : WideString
- property Password : WideString
- property Passive : WordBool
- property CurrentDir : WideString
- property DetailedLogging : WordBool

This action uses the Open Source Indy Components, for more information see the Indy web site :